1. Im Internet [www.vorstart.de](http://www.vorstart.de/) aufrufen und anmelden

**Account vervollständigen !** (Geb.-datum etc. … siehe Abbildung, Punkt 1.)), falls noch nicht geschehen (Bankdaten sind nicht erforderlich!!!)

**Bitte auch für Kinder ein Fahrerprofil bei Vorstart anlegen !**

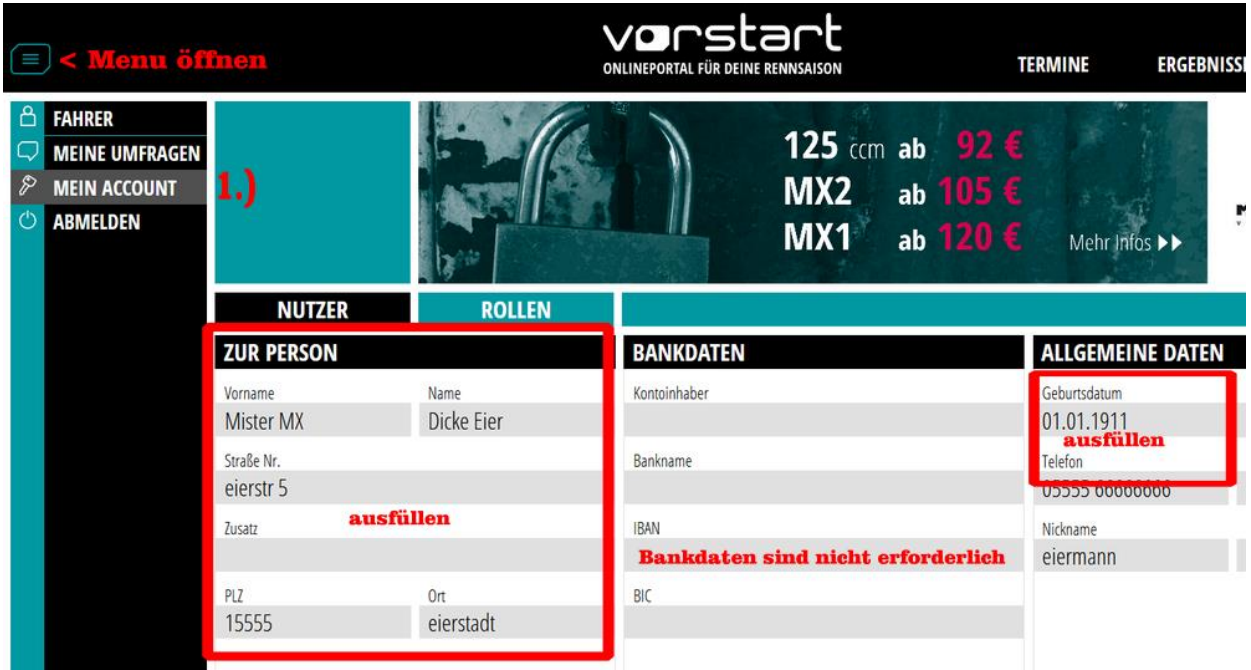

2. Im Menu zu "FAHRER"  $\longrightarrow$  "PROFIL" wechseln (siehe Abbildung, Punkt 2.))

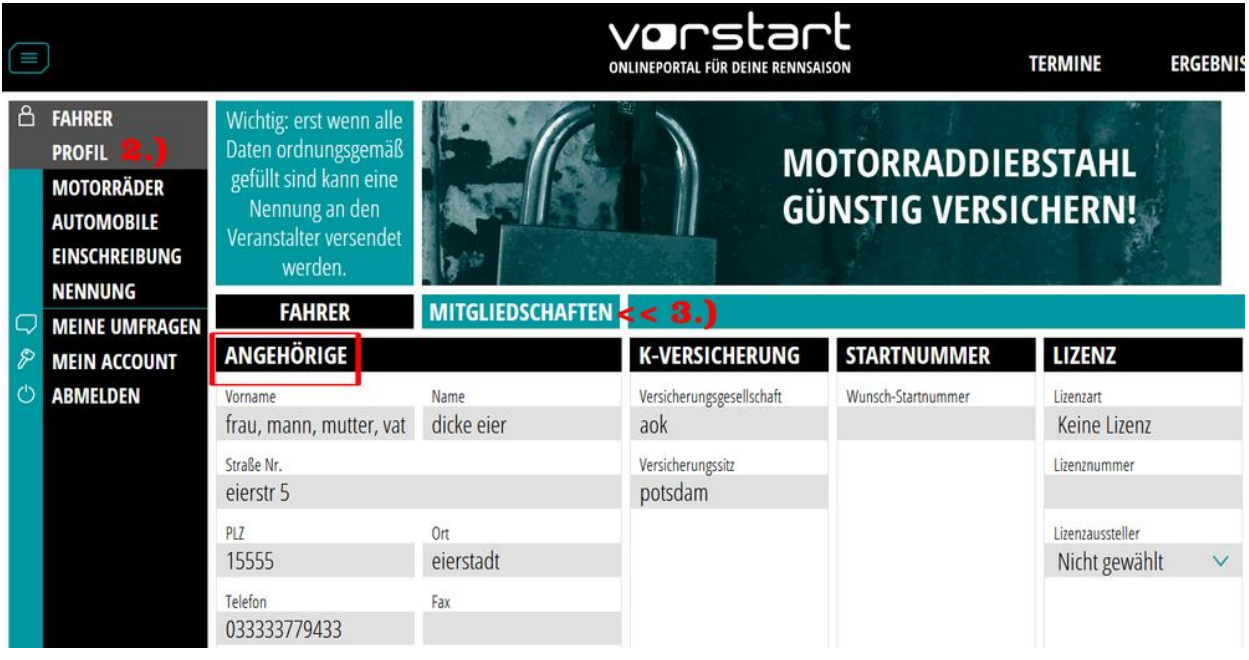

3. Bestätigung der Vereinsmitgliedschaft beantragen, (Abbildung, Punkt 3.)), entfällt wenn schon bestätigt

4. unter Mitgliedschaften / Vereine (rotes Feld mit dem Kreuz) den MC Fürstenwalde e.V. im ADAC suchen und Anfrage absenden

**Bestätigung durch die Vereinsleitung abwarten !!!**

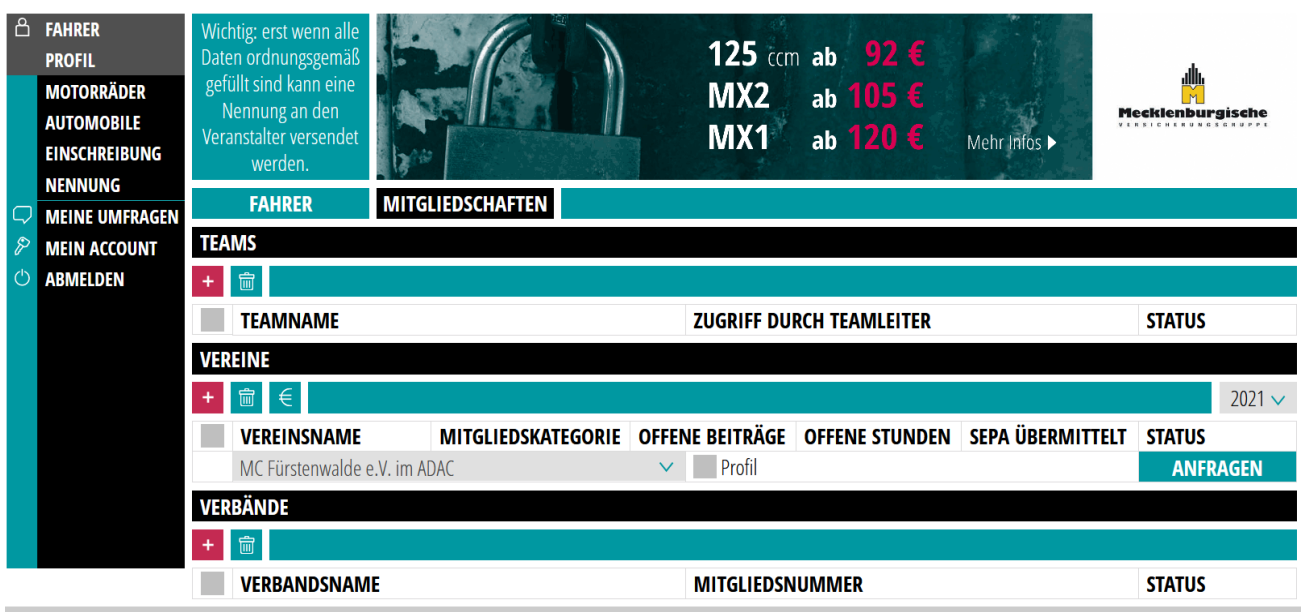

5. Nennung für Training anlegen (rotes Feld mit dem Kreuz)

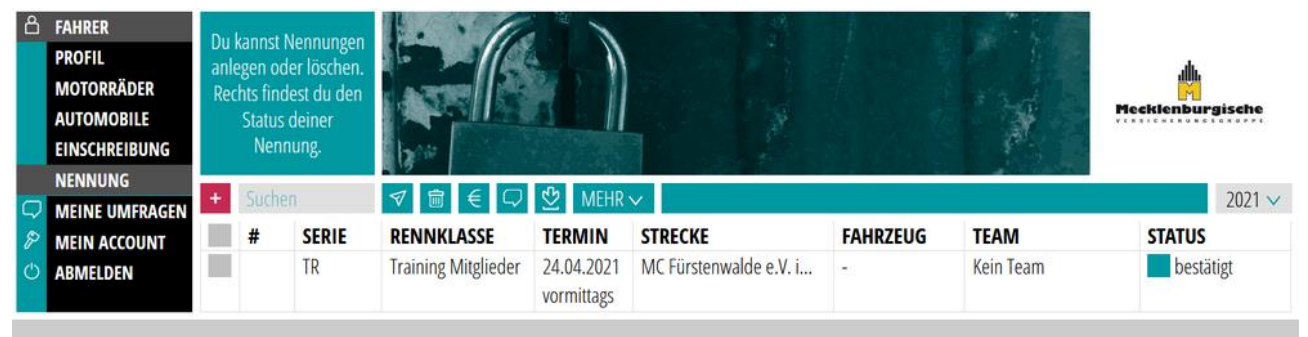

## **6.** Kategorie: **Motorsport**

Sportart: Motocross **(immer Motocross auswählen, auch wenn du Enduro, Trial etc. fährst)** Serie: **## Training ##**

Veranstaltung: **DATUM – MC Fürstenwalde e.V. im ADAC – MITGLIEDER** Klasse: **Training Mitglieder**

Tageszeit: **wähle aus wann du trainieren möchtest !**

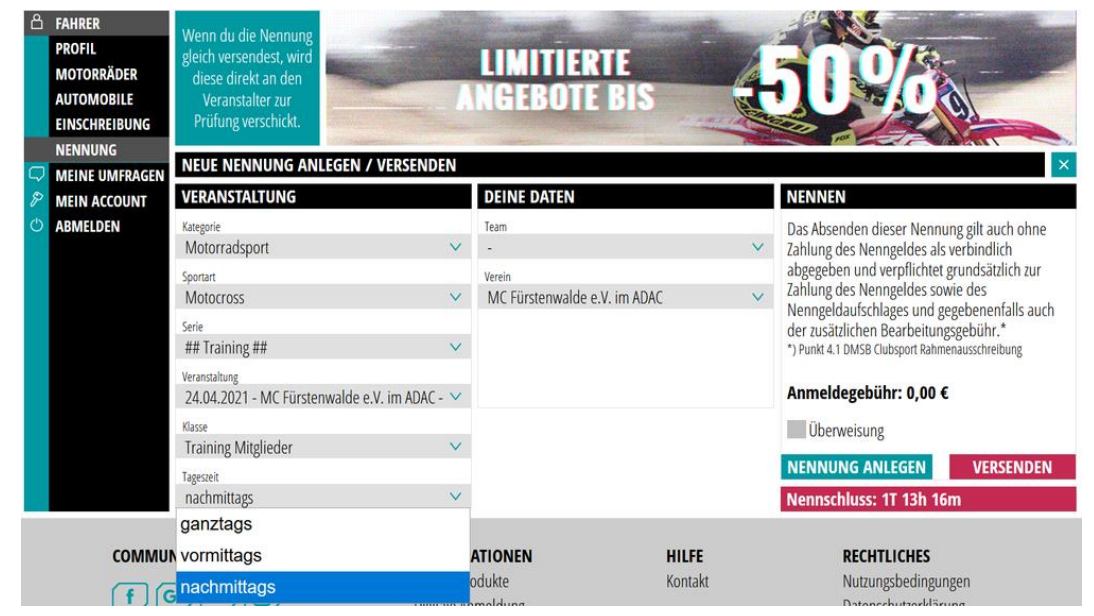

7. Nennung versenden klicken Achtung:

(derzeit muss der Haken bei Überweisung noch gesetzt werden um die Anmeldung zu versenden!) (nur "Nennung anlegen" versendet die Anmeldung NICHT!)

8. Bestätigung der Vereinsleitung abwarten

Die Bestätigung erfolgt per Email ca. 1-2 Tage vor dem Trainingstag ! **Achtung:**

**In der ersten Email nach der Anmeldung wird lediglich der Eingang der Anmeldung bestätigt, das ist noch keine Bestätigung für die Teilnahme am Training! Die Bestätigung zum Training bzw. die Ablehnung erfolgt gesondert!**!!

Nach erfolgter Bestätigung ist die Anmeldung im Menu "Nennung" zu sehen und der Status grün (bestätigt) (vgl. Abb. unter Punkt 5)